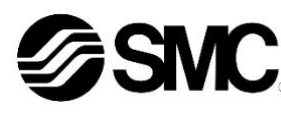

## **Manuel d'instructions**

# **Contrôleur de débit pour l'air**

**Série IN502-44-# / IN502-45-# / IN502-46-#** 

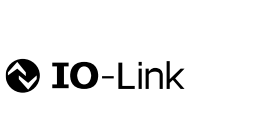

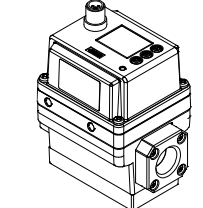

Le contrôleur de débit sert à afficher et surveiller le débit et dispose d'une connexion optionnelle à une communication IO-Link.

## **1 Consignes de sécurité**

Ces consignes de sécurité ont été rédigées pour prévenir des situations dangereuses pour les personnes et/ou les équipements. Les précautions énumérées dans ce document sont classées en trois grandes catégories : «Précaution », « Attention » ou « Danger ».

Elles sont toutes importantes pour la sécurité et doivent être appliquées, en plus des normes internationales (ISO/IEC) \*1) et autres normes de sécurité.

\*1) ISO 4414 : transmissions pneumatiques - Règles générales et exigences de sécurité pour les systèmes et leurs composants. ISO 4413 : transmissions hydrauliques - Règles générales et exigences de sécurité pour les systèmes et leurs composants IEC 60204-1 : Sécurité des machines - Équipement électrique des

machines. Partie 1 : Règles générales ISO 10218-1 : Robots et dispositifs robotiques - Exigences de sécurité

pour les robots industriels - Partie 1 : Robots

• Consultez le catalogue du produit, manuel d'opérations et précautions de manipulation pour des informations supplémentaires concernant les produits SMC. • Veuillez conserver ce manuel en lieu sûr pour pouvoir le consulter ultérieurement.

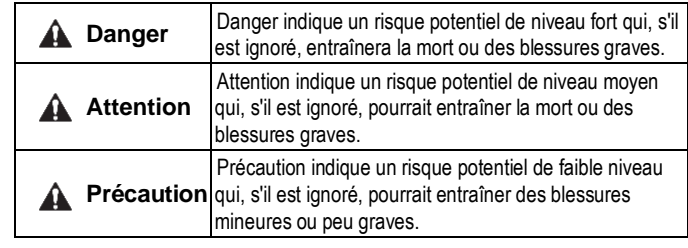

## **A** Attention

- **Veillez à toujours respecter les réglementations et normes de sécurité applicables.**
- Tous les travaux doivent être effectués de manière sécuritaire par une personne qualifiée, conformément aux réglementations nationales en vigueur.
- Ce produit est un appareil de classe A conçu pour être utilisé dans un environnement industriel. Des difficultés potentielles à assurer une compatibilité électromagnétique dans d'autres environnements peuvent apparaître à cause des perturbations conduites ou rayonnées. • Consultez le manuel d'utilisation sur le site internet de SMC (URL :
- [https://www.smcworld.com\)](https://www.smcworld.com/) pour plus de consignes de sécurité.
- Les produits spéciaux (-X) peuvent avoir des caractéristiques différentes de celles indiquées dans la section des caractéristiques techniques. Contactez SMC pour les schémas spécifiques.

## **1 Consignes de sécurité (suite)**

## **A** Précaution

1. Lors de la sélection de l'équipement, il convient d'examiner attentivement l'application, les caractéristiques techniques requises et les conditions de fonctionnement (fluide, pression, débit, filtration et environnement), en veillant à ne pas dépasser la plage de caractéristiques techniques.

2. Ce produit est prévu pour des formes d'utilisation normalement typiques dans l'industrie manufacturière. Il n'est donc pas prévu de l'utiliser pour des applications susceptibles d'affecter directement ou indirectement le corps humain, comme le bouclier de caisson.

3. Lorsque le produit est utilisé comme souffleur d'air pour les aliments, il convient d'installer un filtre approprié pour éliminer les corps étrangers dans l'air comprimé pour le soufflage d'air. (Voir l'exemple suivant de circuit pneumatique).

4. La gestion de la qualité relative à l'hygiène des denrées alimentaires et des traitements médicaux n'est pas mise en œuvre pour le produit. Le produit est fabriqué dans la même ligne que d'autres produits qui utilisent d'autres matériaux. Dans de rares cas, certaines de ces matières peuvent être retrouvées sous forme de résidus.

- 5. Graisse alimentaire utilisée
- Pièces en contact avec le fluide : graisse NSF H1
- Pièces autres que les pièces en contact avec les fluides : graisse de grade NSF H1 ou graisse qui n'est pas de grade NSF H1

6. La graisse utilisée dans les électrodistributeurs intégrés au produit n'est pas une graisse alimentaire.

De la graisse peut s'écouler du produit par l'électrodistributeur EXH. Si nécessaire, acheminez-la vers l'extérieur de la zone.

7. Le produit génère des particules provenant de l'usure des pièces coulissantes à l'intérieur. Lorsque le produit est utilisé comme souffleur d'air, installez un filtre approprié sur la sortie du produit afin d'éviter que des corps étrangers ne s'écoulent vers l'aval. Les filtres doivent être inspectés régulièrement, l'élément doit être remplacé et l'entretien doit être effectué conformément au manuel d'utilisation.

8. Nettoyer la tuyauterie avant d'utiliser le produit pour la première fois et après son remplacement. En outre, si une tuyauterie, etc., doit être raccordée, il faut la nettoyer (souffler de l'air) avant d'utiliser ce produit pour la première fois afin de réduire les effets de la poussière générée par le raccordement, etc. Le nettoyage de la conduite est également nécessaire pour éliminer la contamination résultant de l'installation des lignes de tuyauterie. Par conséquent, assurez-vous de nettoyer la conduite avant de faire fonctionner le système.

## **2 Caractéristiques techniques 2 Caractéristiques techniques (suite)**

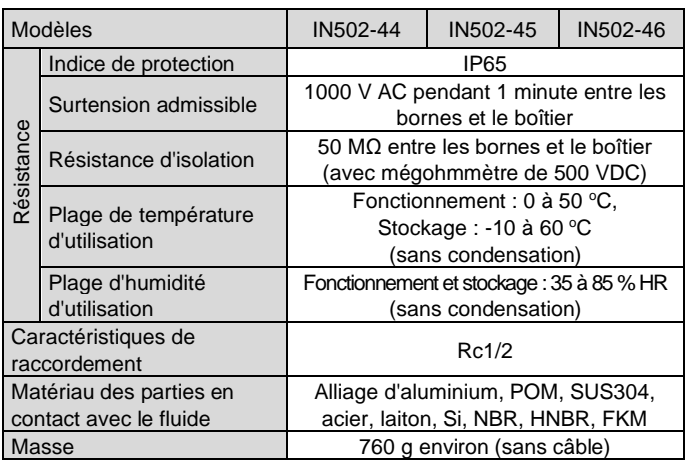

## **2.1 Caractéristiques IO-Link (pour modèles avec IO-Link)**

## **3 Noms et fonctions des pièces individuelles**

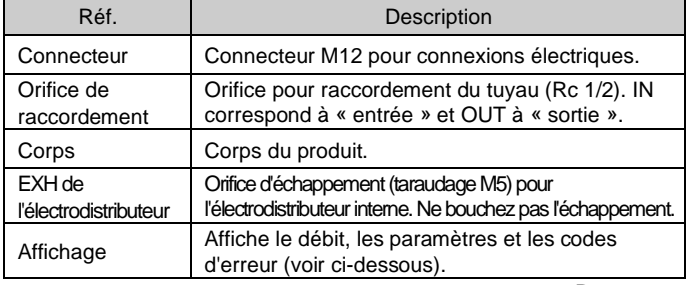

INSTRUCTIONS ORIGINALES

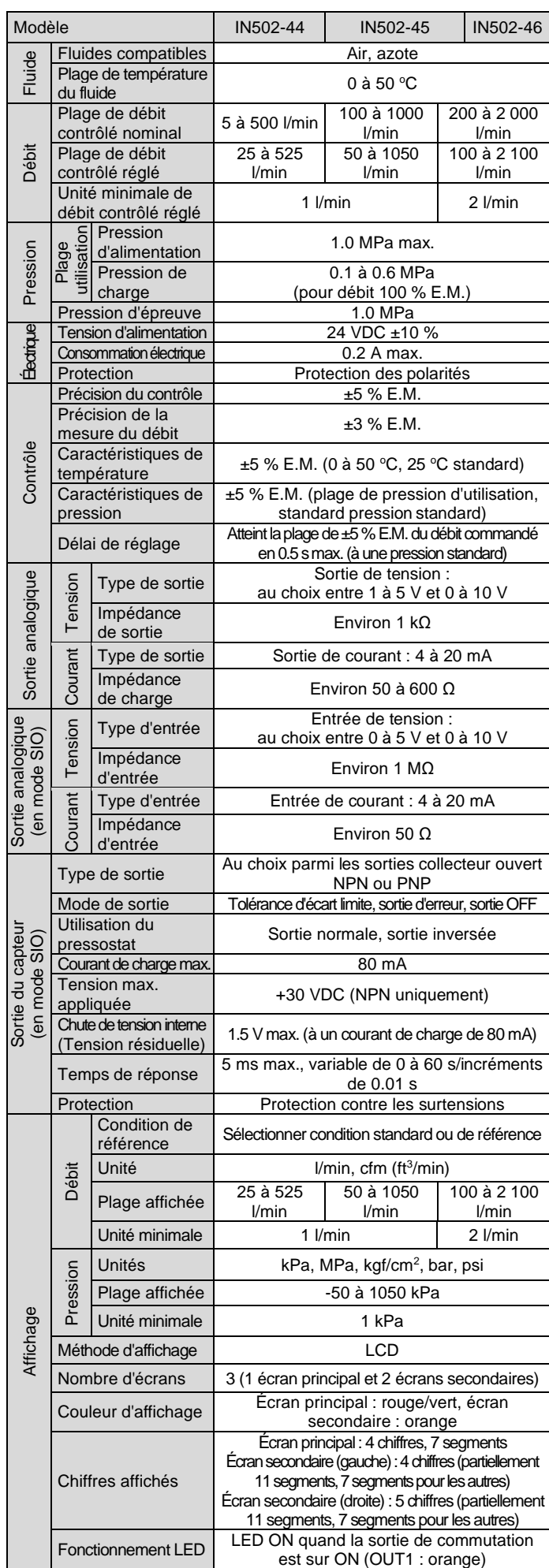

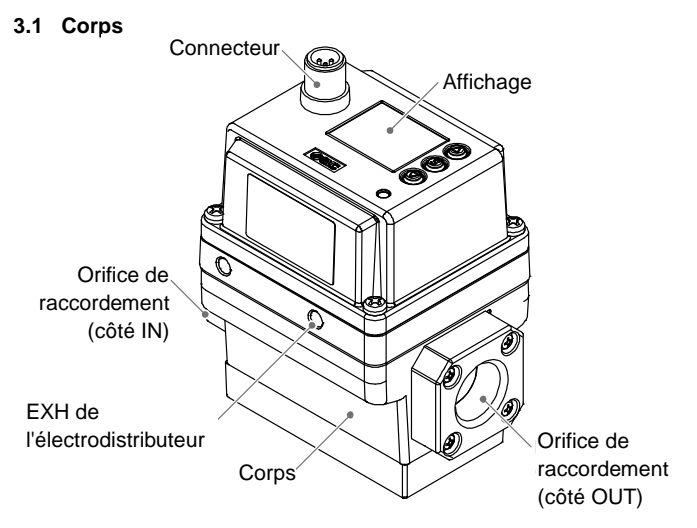

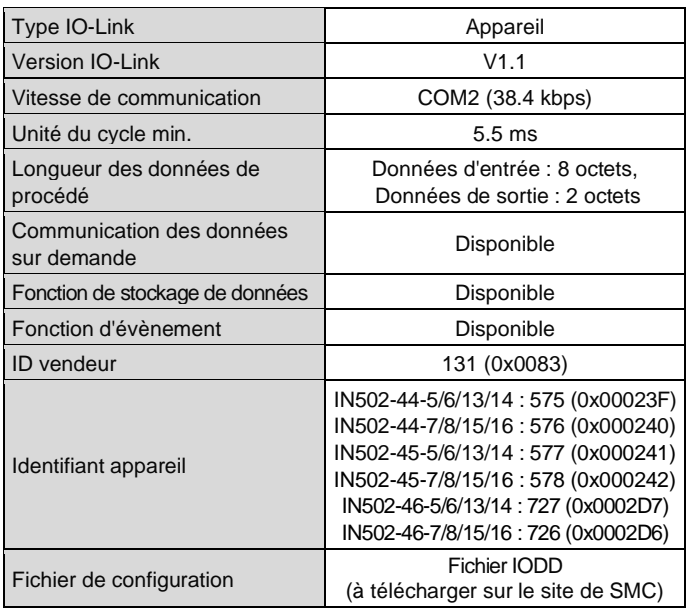

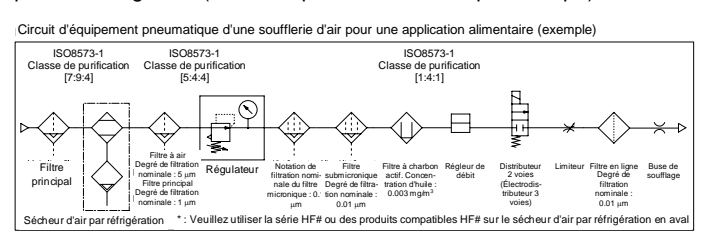

#### IN502-TF222-147FR-B

## **3 Noms et fonctions des pièces individuelles (suite)**

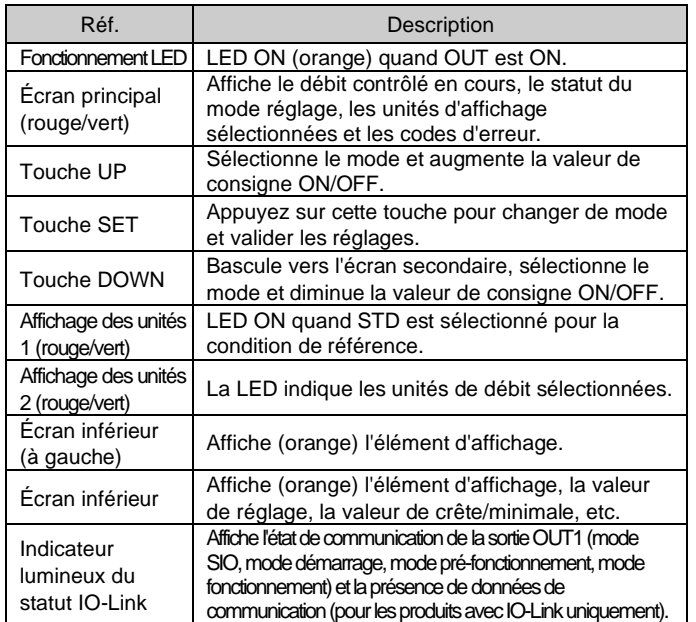

- **A** Attention • N'utilisez pas le produit dans un milieu contenant des gaz corrosifs, de
- l'eau salée, de la vapeur ou des produits chimiques. • N'utilisez pas le produit dans un environnement constamment exposé aux
- éclaboussures d'eau ou d'huile. • N'utilisez pas le produit dans un milieu explosif.
- N'exposez pas le produit aux rayons directs du soleil. Utilisez un couvercle de protection adéquat.
- N'installez pas le produit dans un milieu soumis à des vibrations ou à des impacts excédant les caractéristiques du produit.
- N'installez pas le produit dans un endroit exposé à une chaleur rayonnante qui pourrait résulter en des températures excédant les caractéristiques du produit.
- N'utilisez pas le produit dans un milieu sujet à des surtensions.
- Empêchez les corps étrangers comme les restes de câble d'entrer dans le produit

• Consultez le manuel d'utilisation sur le site internet de SMC (URL : [https://www.smcworld.com\)](https://www.smcworld.com/) pour plus de détails sur le fonctionnement et l'affichage de l'indicateur lumineux du statut IO-Link.

## **4 Installation**

## **4.1 Installation**

## **A** Attention

- N'installez pas le produit avant d'avoir lu et compris les consignes de sécurité.
- Utilisez le produit dans la plage de pression d'utilisation et de température indiquée.

#### **4.2 Environnement**

### **4.3 Montage**

- Ne montez jamais le produit dans un endroit où il servirait de point d'appui.
- Ne montez pas le produit à l'envers.
- Montez le produit de manière à ce que le fluide circule dans la direction indiquée par la flèche sur le côté du corps.
- Si l'orifice EXH de l'électrodistributeur risque d'être exposé à l'eau ou la poussière, connectez un raccord et un tube (vendus séparément) et diriger le tube vers un endroit sûr où il ne sera pas affecté par l'eau ou la poussière.

## **4 Installation (suite)**

- Installez le produit à l'aide de 4 vis adaptées au produit en respectant le couple de serrage requis.
- Vis adaptée : M5, couple de serrage : 3 N•m ±10 %
- Les vis doivent être prévues par l'utilisateur.

Consultez le manuel d'utilisation sur le site internet de SMC (URL : [https://www.smcworld.com\)](https://www.smcworld.com/) pour les informations sur les orifices de montage et les cotes hors tout.

#### **4.4 Raccordement**

#### **A** Précaution

- Avant de procéder au raccordement, assurez-vous d'éliminer les copeaux, l'huile de coupe, les poussières, etc.
- Lors de l'installation des tubes ou raccordements aux orifices, assurezvous que le fluoropolymère ne pénètre pas dans l'orifice.
- Serrez le raccordement au couple de serrage approprié : 20 à 25 N•m Dépasser la valeur du couple de serrage indiquée risque d'endommager le produit. Si le couple de serrage est insuffisant, les filetages et les fixations risquent de se desserrer.
- Vérifiez qu'il n'y a pas de fuite après le raccordement.
- Lors du montage du raccord, maintenez la fixation avec une clé. Ne maintenez pas d'autres parties avec la clé, vous risqueriez d'endommager le produit.

## **5 Câblage**

## **5.1 Câblage**

#### **A** Précaution

- Les raccordements doivent être effectués uniquement lorsque le système est hors tension.
- Acheminez les câbles du produit séparément. Si les fils et les câbles sont acheminés avec des câbles d'alimentation ou haute tension, des parasites risquent de provoquer un dysfonctionnement.
- Si vous utilisez une alimentation à découpage disponible dans le commerce, assurez-vous de raccorder la masse de châssis (FG) à la terre. Si l'alimentation à découpage est connectée pour utilisation, un bruit de commutation se superposera et le produit ne pourra pas respecter les caractéristiques techniques. Dans ce cas, insérez un filtre antiparasite de ligne / noyau de ferrite entre l'alimentation et le produit, ou utilisez une alimentation en série au lieu d'une alimentation à découpage.

## **5 Câblage (suite)**

#### **5.2 Installation / retrait du connecteur**

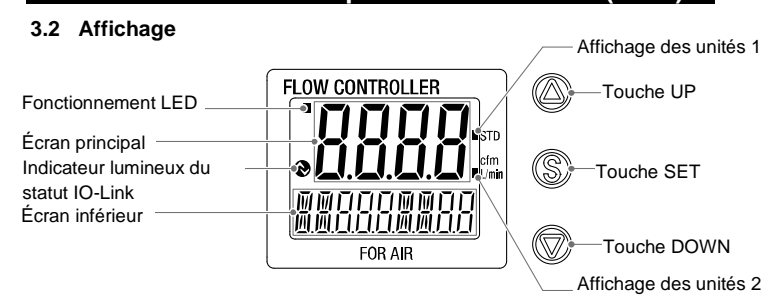

- Alignez le connecteur M12 du câble avec la rainure de clavette du connecteur sur le contrôleur, et enfoncez le connecteur. Tournez la partie moletée dans le sens horaire. La partie moletée doit être entièrement serrée pour que la connexion soit complète. Vérifier que la connexion est bien serrée.
- Pour débrancher le connecteur, desserrez la partie moletée et retirez-le.

#### **Disposition des broches du connecteur**

**Pour une utilisation comme dispositif de sortie de commutation**

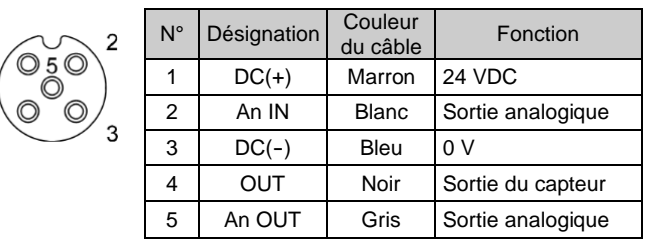

#### **Pour une utilisation comme dispositif IO-Link**

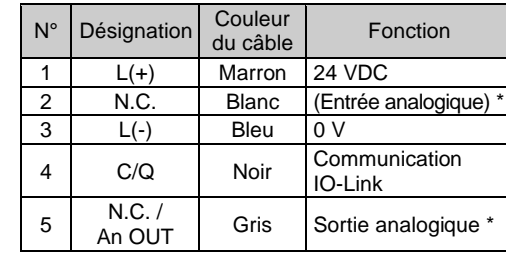

\* : Ne pas connecter les broches 2 et 5 au maître IO-Link.

Consultez le manuel d'utilisation sur le site internet de SMC (URL : [https://www.smcworld.com\)](https://www.smcworld.com/) pour plus de détails sur les réglages.

## **7 Réglages initiaux**

- Configuration de la condition de référence, de l'unité d'affichage de la pression et changement de la sortie de commutation PNP/NPN.
- **Condition de référence** Condition standard ou normale au choix pour la condition de référence standard du débit. Condition standard : débit converti en volume à 20 °C et 101.3 kPa (pression absolue). Condition normale : débit converti en volume à 0 °C et 101.3 kPa (pression absolue).
- **Fonction de sélection des unités** La fonction de sélection de l'unité d'affichage du débit permet de choisir l/min ou cfm (ft<sup>3</sup>/min) pour l'unité standard. La fonction de sélection de l'unité de pression permet de choisir kPa, MPa, kgf/cm<sup>2</sup>, bar, ou psi comme unité standard. Ce réglage n'est disponible que pour les modèles avec fonction de sélection de l'unité.
- **Sortie de commutation** La fonction de sortie de commutation permet de basculer entre sortie PNP et NPN.

## **8 Mode de sélection des fonctions**

En mode mesure, appuyez sur la touche SET au moins 1 seconde et pas plus de 3 secondes pour afficher [F0].

Le mode où [F□□] s'affiche et dans lequel sont effectués les changements de réglage de la fonction correspondante est le mode sélection des fonctions. Appuyez sur la touche SET pendant au moins 2 secondes en mode sélection des fonctions pour revenir au mode mesure.

Note : Certaines fonctions ne sont pas prises en charge sur des modèles ayant une référence de produit spécifique. [---] s'affiche à l'écran secondaire (droit) pour les fonctions non prises en charge ou non sélectionnables à cause d'autres réglages.

## **8.1 Paramètres par défaut**

- Les réglages par défaut d'usine sont les suivants. Si ces réglages sont acceptables, conservez-les. Pour modifier un réglage, entrez dans le mode de sélection de fonction.
- [F 0] Condition de référence, unité d'affichage de la pression et sortie de commutation PNP/NPN.

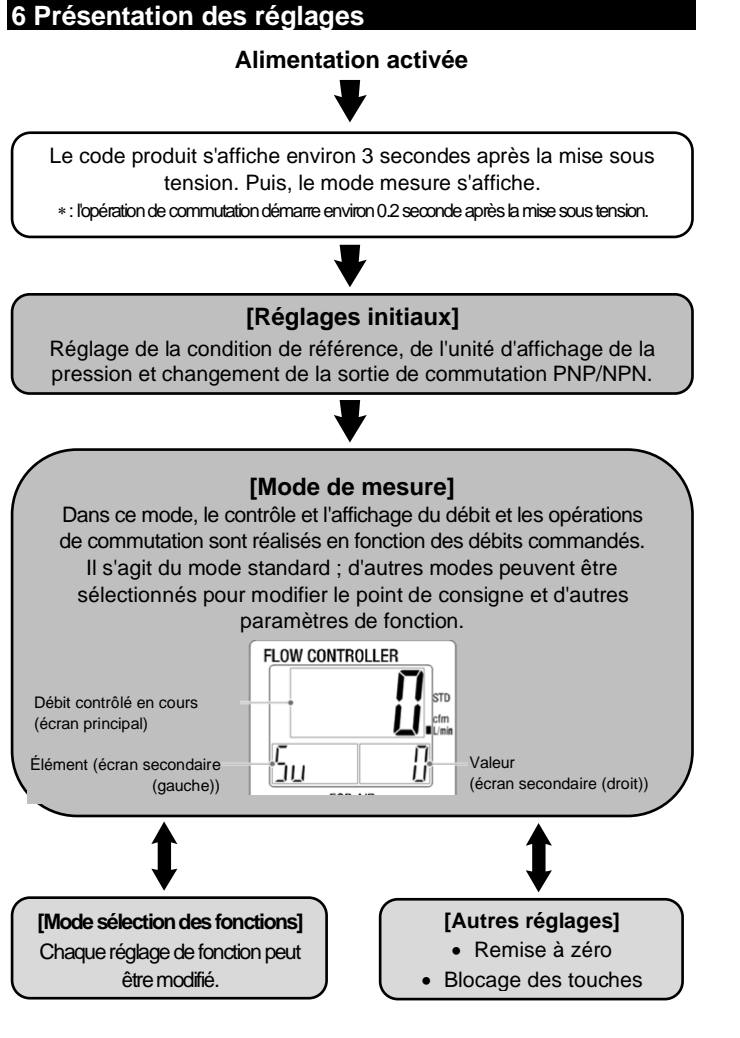

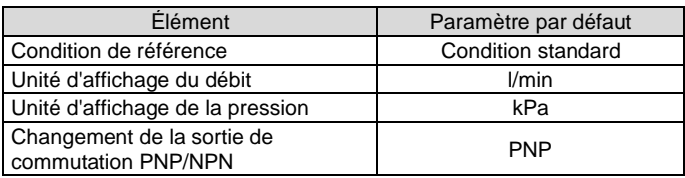

#### • [F 1] Réglage de OUT1

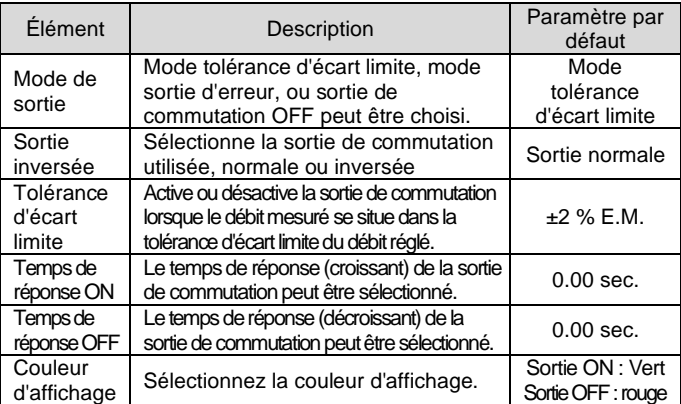

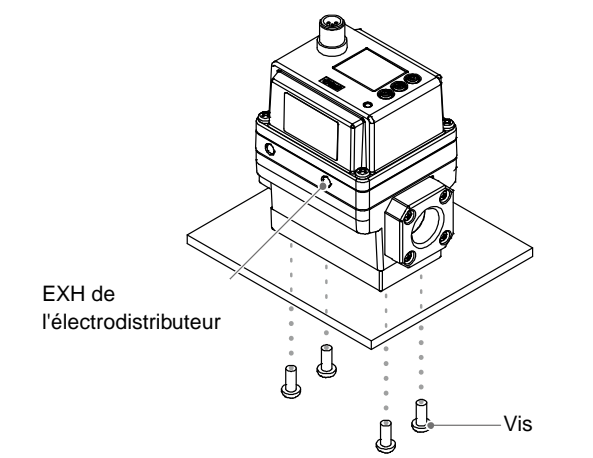

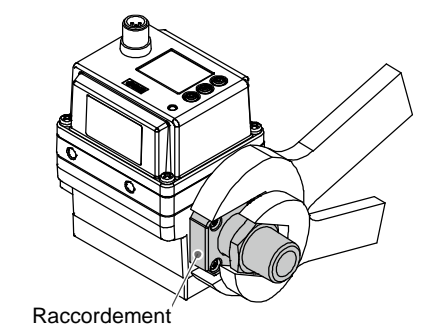

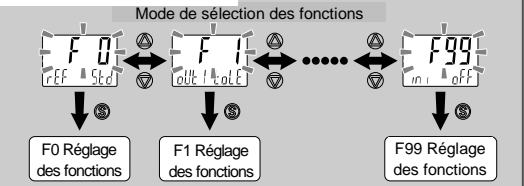

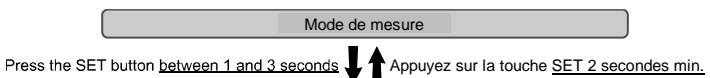

Appuyez sur la touche SET entre 1 et 3 secondes

#### IN502-TF222-147FR-B

## **8 Mode sélection des fonctions (suite)**

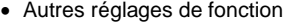

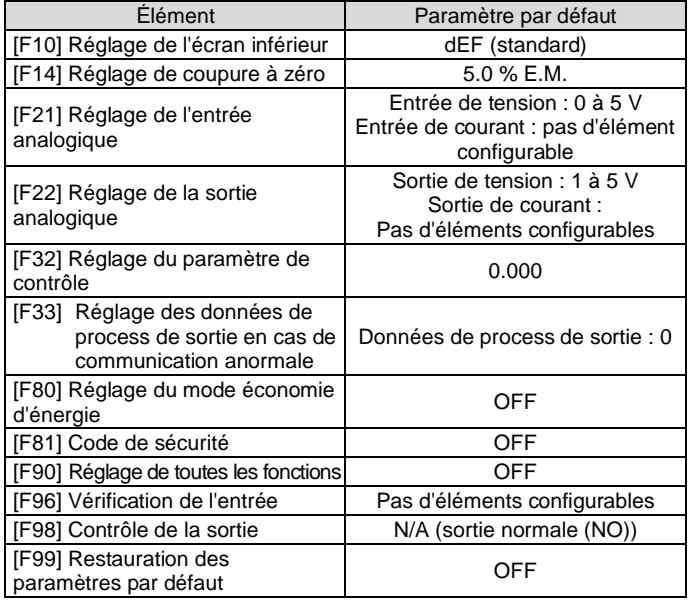

Consultez le manuel d'utilisation sur le site Internet de SMC (URL : [https://www.smcworld.com\)](https://www.smcworld.com/) pour le réglage de ces fonctions.

#### **9 Autres paramètres**

- **Affichage de la valeur de crête/minimale**
- **Remise à zéro**
- **Fonction blocage des touches**

• Le fichier IODD le plus récent peut être téléchargé sur le site web de SMC [\(URL : https://www.smcworld.com\)](https://www.smcworld.com/).

#### **10 Réglage des paramètres IO-Link**

#### • **Fichier IODD**

L'IODD (I/O Device Description) est un fichier de définition qui fournit toutes les propriétés et paramètres requis pour établir les fonctions et la communication de l'appareil.

L'IODD inclut le fichier IODD principal et un ensemble de fichiers image comme le logo du vendeur, l'image de l'appareil et l'icône de l'appareil. La liste des fichiers IODD est indiquée ci-dessous.

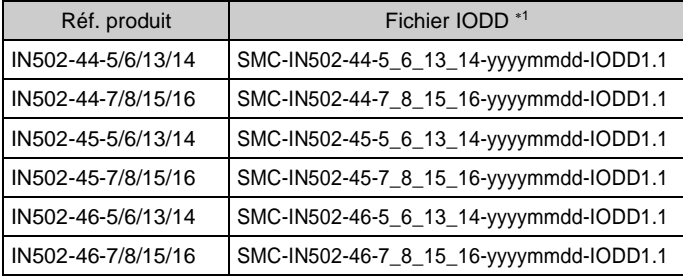

1 : « yyyymmdd » indique la date de création du fichier. yyyy correspond à l'année, mm au mois et dd au jour.

### **11 Pour passer commande**

Consultez le site internet de SMC (URL : [https://www.smcworld.com\)](https://www.smcworld.com/) pour connaître la procédure de commande.

#### **12 Cotes hors tout (mm)**

Consultez le site internet de SMC (URL : [https://www.smcworld.com\)](https://www.smcworld.com/) pour les cotes hors tout.

## **13 Dépannage**

### **13.1 Indication d'erreurs**

Si l'erreur subsiste après la mise en œuvre des mesures ci-dessus, ou si des erreurs autres que celles ci-dessus s'affichent, contactez SMC.

## **14 Entretien**

#### **14.1 Entretien général**

## **A** Précaution

URL : [https://www.smcworld.com](https://www.smcworld.com/) (Mondial) [https://www.smc.eu](https://www.smc.eu/) (Europe) SMC Corporation, 4-14-1, Sotokanda, Chiyoda-ku, Tokyo 101-0021, Japon Les caractéristiques peuvent être modifiées par le fabricant sans préavis. © 2022 SMC Corporation Tous droits réservés. Modèle DKP50047-F-085N

- Le non-respect des procédures d'entretien peut entraîner des dysfonctionnements et endommager l'équipement.
- S'il n'est pas manipulé correctement, l'air comprimé peut être dangereux. • L'entretien des systèmes pneumatiques doit être réalisé exclusivement par du personnel qualifié.
- Avant de procéder à une opération d'entretien, coupez les alimentations électrique et pneumatique. Vérifiez que l'air a bien été purgé dans l'atmosphère.
- Après une installation ou une opération d'entretien, appliquez la pression d'utilisation et l'alimentation électrique à l'équipement, et testez le bon fonctionnement et l'absence de fuites afin de vous assurer que l'équipement est correctement installé.
- Si les connexions électriques sont manipulées pendant l'entretien, assurez-vous qu'elles soient correctement branchées et que des contrôles de sécurité soient effectués au besoin pour garantir la conformité continue avec les réglementations nationales en vigueur.
- Ne modifiez pas le produit.
- Ne démontez pas le produit à moins que les instructions d'installation ou d'entretien ne l'exigent.
- **Comment régler à nouveau le produit après une chute de tension ou lorsque l'alimentation a été retirée de manière inattendue** Les réglages du produit sont conservés en mémoire avant la coupure de courant ou la désactivation du produit.

La condition de la sortie avant la coupure de courant ou la désactivation est également récupérable. Toutefois, cela peut changer en fonction de l'environnement d'utilisation. Par conséquent, assurezvous que toutes les conditions de sécurité sont réunies pour l'ensemble de l'installation avant de remettre le produit sous tension. Si l'installation utilise un contrôle précis, attendez jusqu'à ce que le produit chauffe (environ 10 à 15 minutes) avant utilisation.

#### **15 Limites d'utilisation**

#### **15.1 Garantie limitée et Clause limitative de responsabilité/ Conditions de conformité**

Consultez les « Précautions de manipulation pour les produits SMC ».

#### **16 Mise au rebut du produit**

Ce produit ne doit pas être jeté avec les déchets ordinaires. Vérifiez les réglementations et directives locales pour jeter ce produit correctement, afin de réduire l'impact sur la santé humaine et l'environnement.

## **17 Contacts**

Consultez [www.smcworld.com](http://www.smcworld.com/) ou [www.smc.eu](http://www.smc.eu/) pour connaitre votre distributeur/importateur local.

## **SMC Corporation**

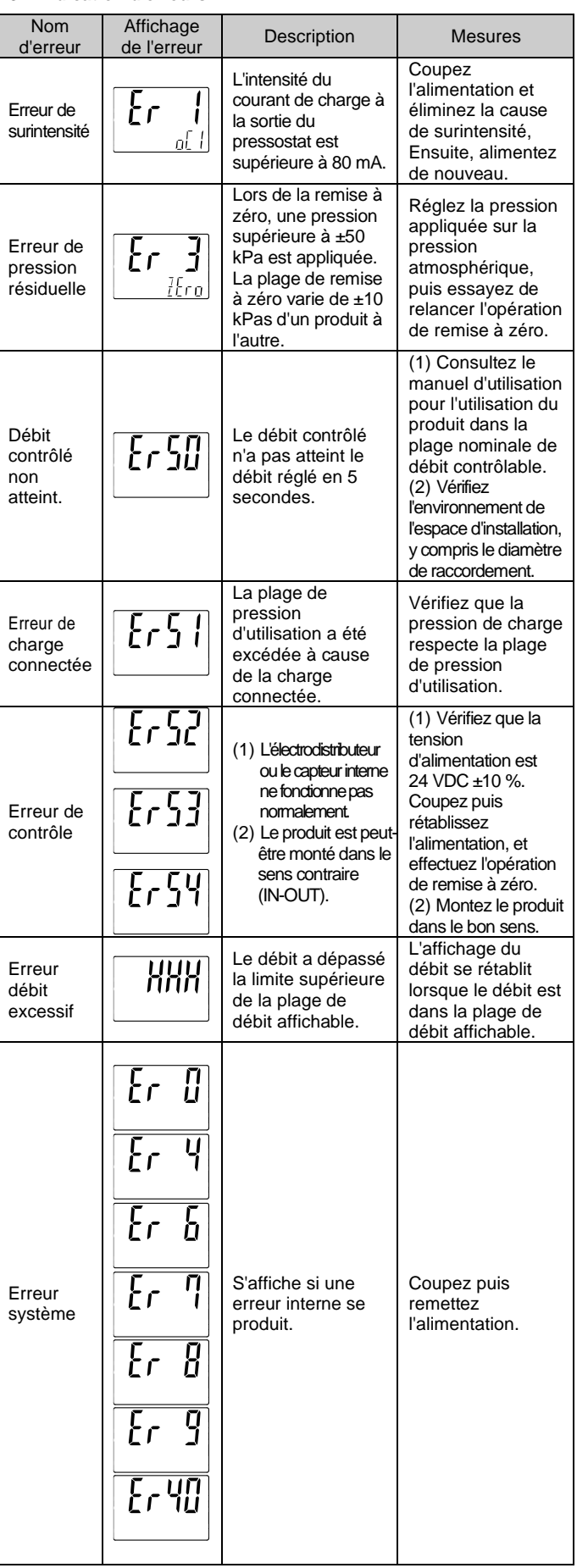